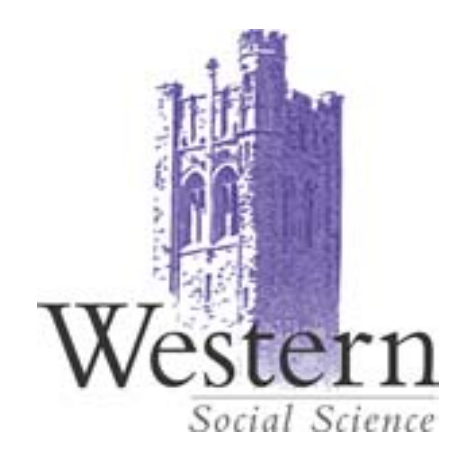

# **MEMO**

#### To: **Faculty of Social Science**

From: Andrew Nelson, Associate Dean, Research

Date: February 1, 2010

## Re: **ROLA II**

ROLA II was rolled out in Sept 2009 with much enthusiasm. However, its reception by faculty has not been entirely positive. This is in part, I believe, because it was never adequately explained, leaving the perception that it is yet one more bureaucratic hoop that the researcher must jump through. This memo is an attempt to provide some of that explanation and (so please read the whole thing) to request specific information to be included in ROLAs to be submitted for approval by the Faculty of Social Science.

ROLA (Research On-Line Administration) is Western's system for processing research proposals and setting up research accounts once funding has been awarded. Thus, it is part of the research bureaucracy, but it is intended to make things easier for both the researcher and the administration. In a recent memo to the departments, Shannon Woodhouse laid out five key themes that ROLA was designed to address:

- Fully Automated Approval Routing And Notifications
- Easier Access To Funding Opportunities
- Pre-Population Of Data/ More Control For Accuracy And Data Integrity
- Ability For Secondary User To Complete Form On PIs Behalf
- Ability For Deans/Chairs To View Details For Co-Applicant ROLA Proposals Associated With Their Department

In addition, there are other ways that the ROLA facilitates the research process:

- by initiating the file creation process at the proposal stage, RD&S can move very quickly once the award has been made to establish research accounts and to make the funds available to the researcher.
- the ROLA form includes a keywords section. While this part of the system is still under development (even though it was mentioned in the five key themes), these keywords will ultimately allow searches of the ROLA database to be done to match funding or collaboration

opportunities with individual researchers. Note that the keywords must be chosen from the drop down list on the Key Words tab. If the appropriate keywords do not exist on the list for your project, contact Shannon Woodhouse (shannon@uwo.ca) to have her add them to the master list.

- You can use ROLA as a tool to update and modify your CV. ROLA is an archive of all grants and awards that you have applied for while at UWO. RD&S has updated ROLA to include an archive of all grants and awards applied for by researchers from 2000. This should ultimately be useful to departments in the preparation of department briefs.
- In the near future all proposals from grant and award applications will be uploaded as PDFs and stored on ROLA, which may be of benefit for future applications.

## **ROLA Forms**

Despite all the positives of the ROLA system, it is fair to say that it is not the most user friendly piece of software ever invented. Thus, to help you get through the form filling process, we have prepared the following notes. I have also attached a dummy ADF application to illustrate the forms.

There also **8 REQUIRED** fields that you **MUST** fill out when completing your ROLA. (The other fields are optional for the successful completion of your ROLA!) If you fail to fill in these fields, you will not be able to save your ROLA, and you will be prompted to return to the blank  $field(s)$ .

These **8 required** fields are:

## **Under the GENERAL INFO. TAB**:

-Sponsor ID -Programme ID -Competition ID -PI ID -Title -"Is Western lead institution?" you must answer yes, or no

If you start your ROLA through the **Funding Opportunities** page the first 4 required fields will be populated automatically. You would then only need to verify the accuracy of this information.

## **Under the DETAILS TAB:**

- You must answer the controlled goods question yes, or no

## **Under the KEY WORDS TAB:**

-You must fill in at least **one** key word (but see the note above about keywords)

Once these sections have been successfully completed, you can fill in the project budget by opening the **Project/Budget** tab. Once this page is opened, click the yellow **Budget button.** This will open an intermediary screen. On this screen move your cursor to the blue highlighted "**proposal budget.**" Click this highlighted word. Once you have clicked on this word you will be brought to the page in ROLA where you can fill in your project budget.

In addition to the 8 required fields, the Faculty of Social Science **also now requires** that you fill in the **following 2 fields** with each ROLA you complete.

## **Nota Bene - Specific Requirements for ROLA Submissions in the Faculty of Social Science:**

## **Under the GENERAL INFO. TAB:**

#### **Lay Description/Abstract**

- The researcher can include a project abstract by clicking on the yellow label to the right of the title line. Please be sure to enter a short summary of the project here.

## **Under the Project/Budget TAB:**

-In the "**Description**" box which can be accessed by clicking on the word "**Description**" to the right of the title, please indicate **any resources required from the Faculty of Social Science (such as release time, space, matching funds etc)**. **If no Faculty resources are required, please indicate that fact.** 

## **ROLA Help and Information:**

Help in person can be found at the ROLA helpdesk - rolahelp@uwo.ca or x83136, and through Erin Huner, ehuner@uwo.ca , Faculty Research Officer, x80449.

ROLA manuals are available on the RDS web site:

Manuals – the proposal - http://www.uwo.ca/research/docs/ROLA/Module1-Proposal.pdf Submitting the ROLA - http://www.uwo.ca/research/docs/ROLA/Module2-Submit.pdf Profile - http://www.uwo.ca/research/docs/ROLA/Module3-SponsorResearch.pdf Access to ROLA - http://www.uwo.ca/research/docs/ROLA/Module4-Access.pdf

There is also a FAQ link - http://www.uwo.ca/research/rds/ROLA/ROLA\_Info.html

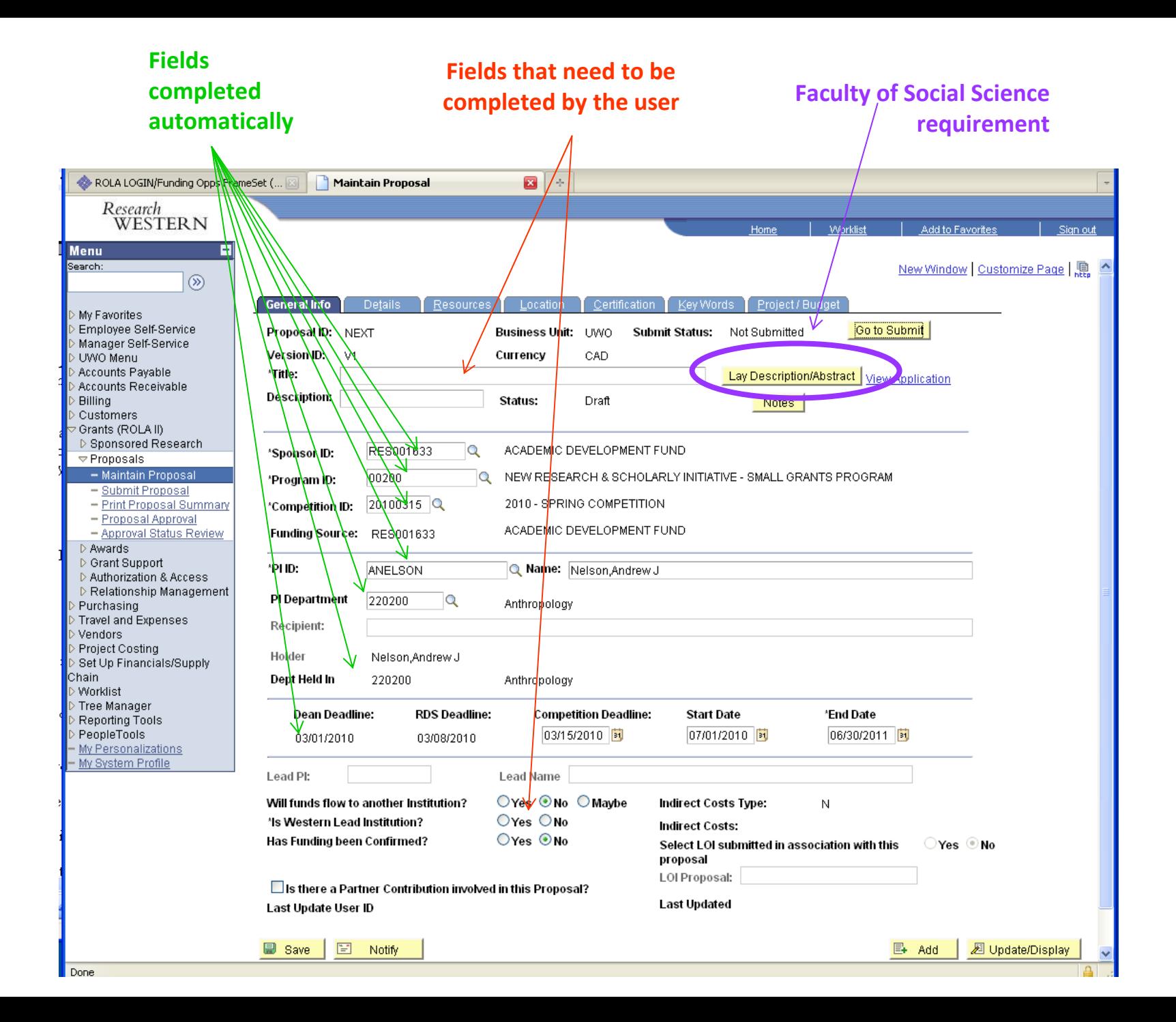

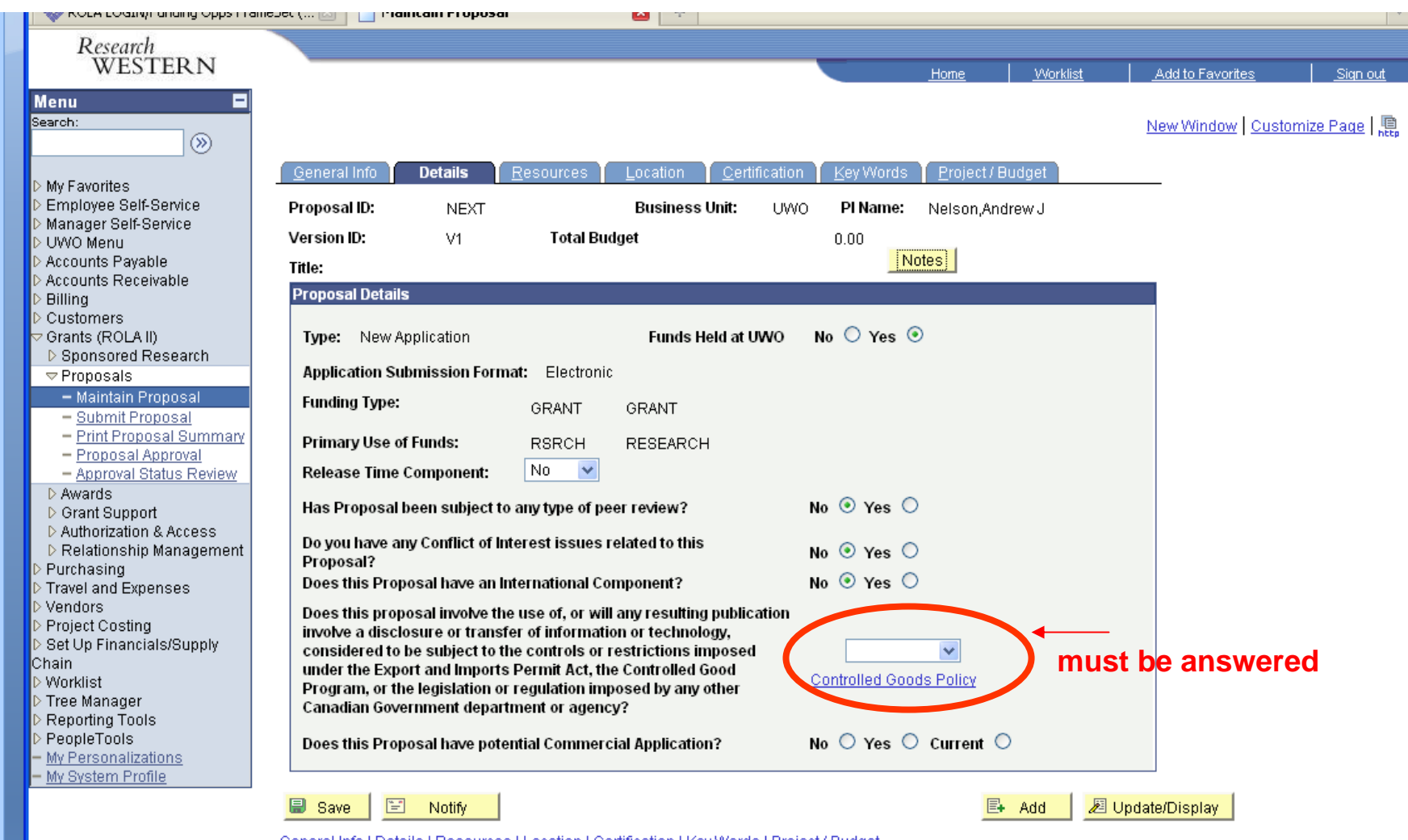

General Info | Details | Resources | Location | Certification | Key Words | Project / Budget

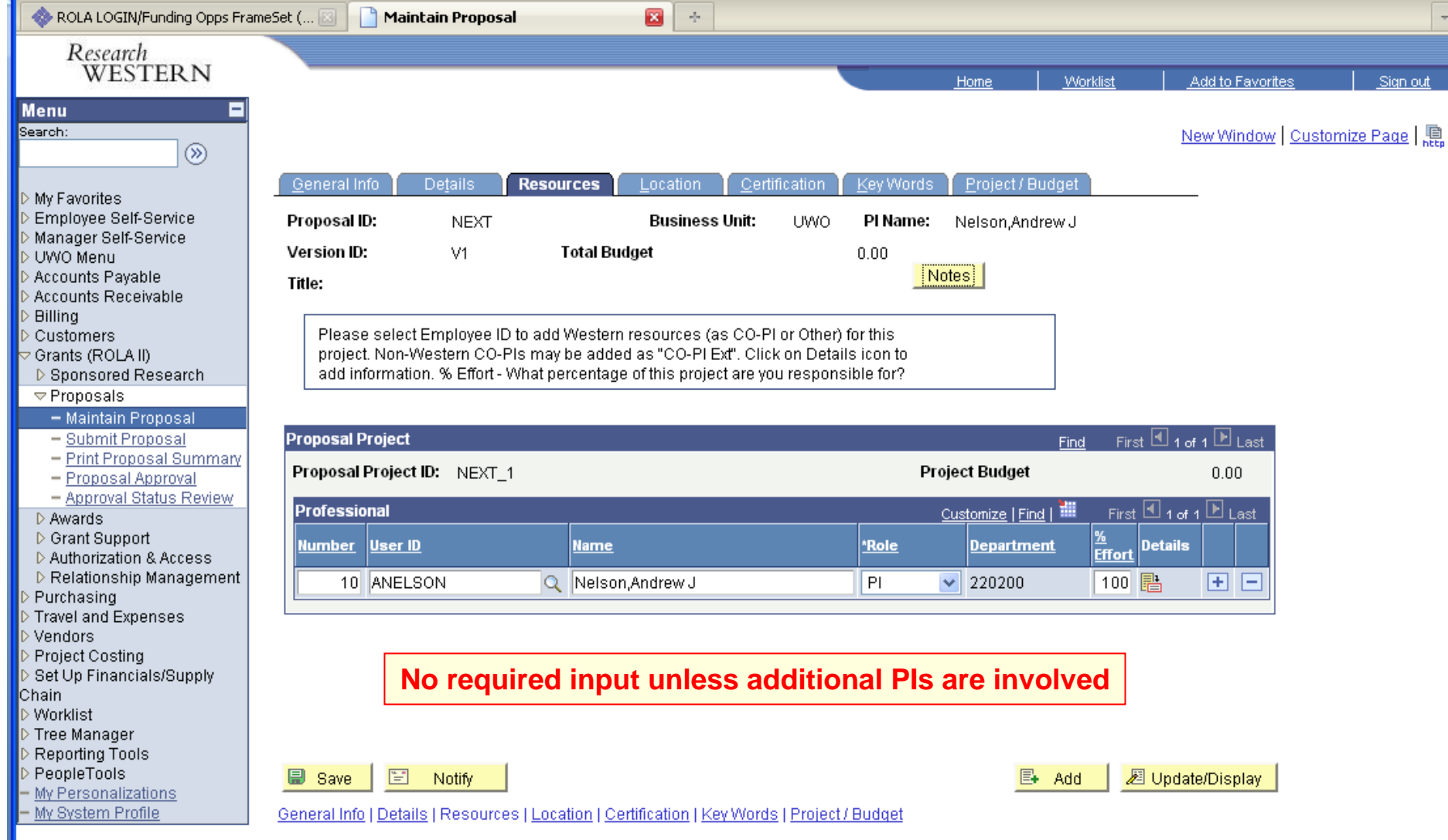

 $-1$ 

**The Contract of the Contract of the Contract of the Contract of the Contract of the Contract of the Contract of the Contract of The Contract of The Contract of The Contract of The Contract of The Contract of The Contract** 

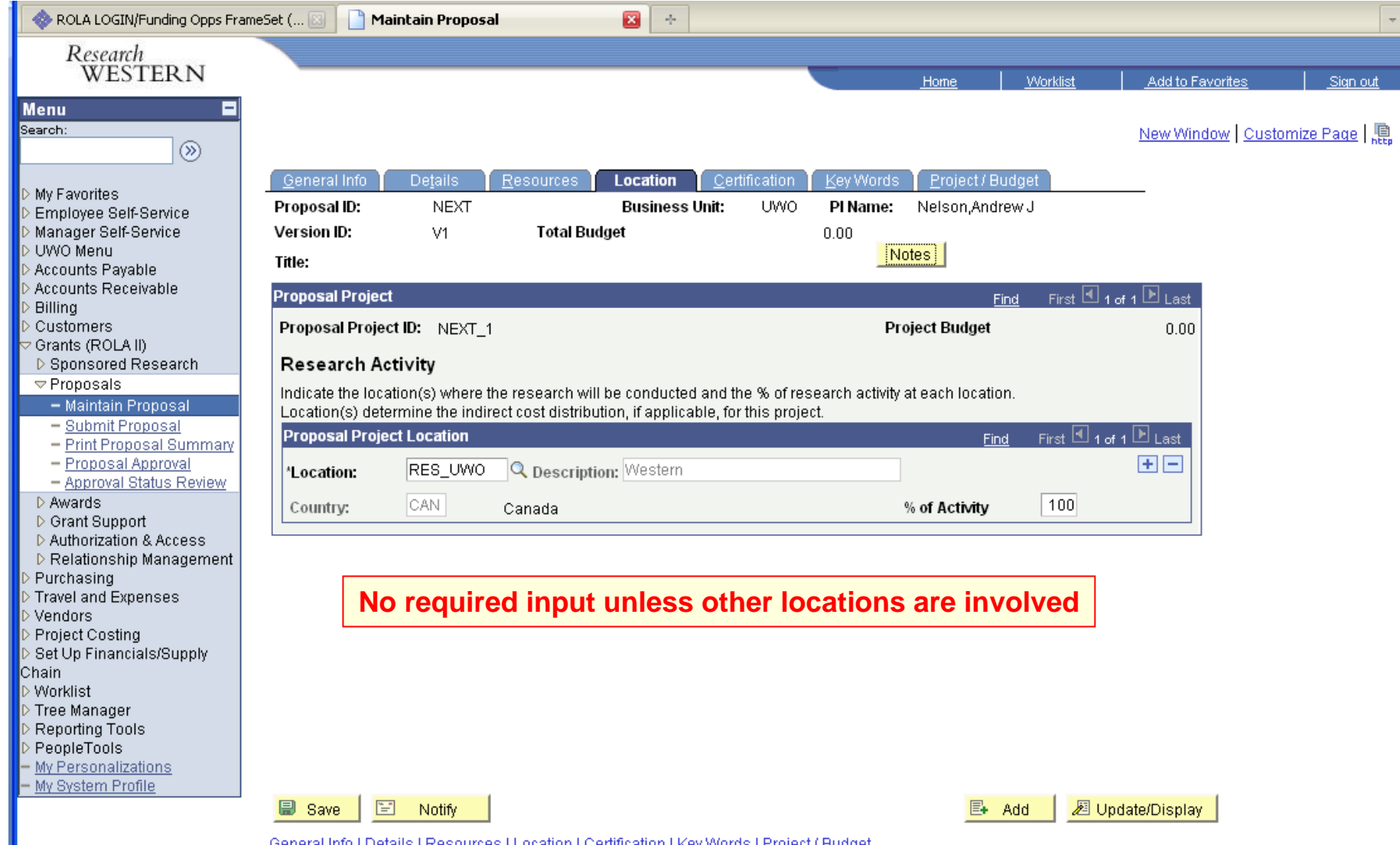

General Info | Details | Resources | Location | Certification | Key Words | Project / Budget

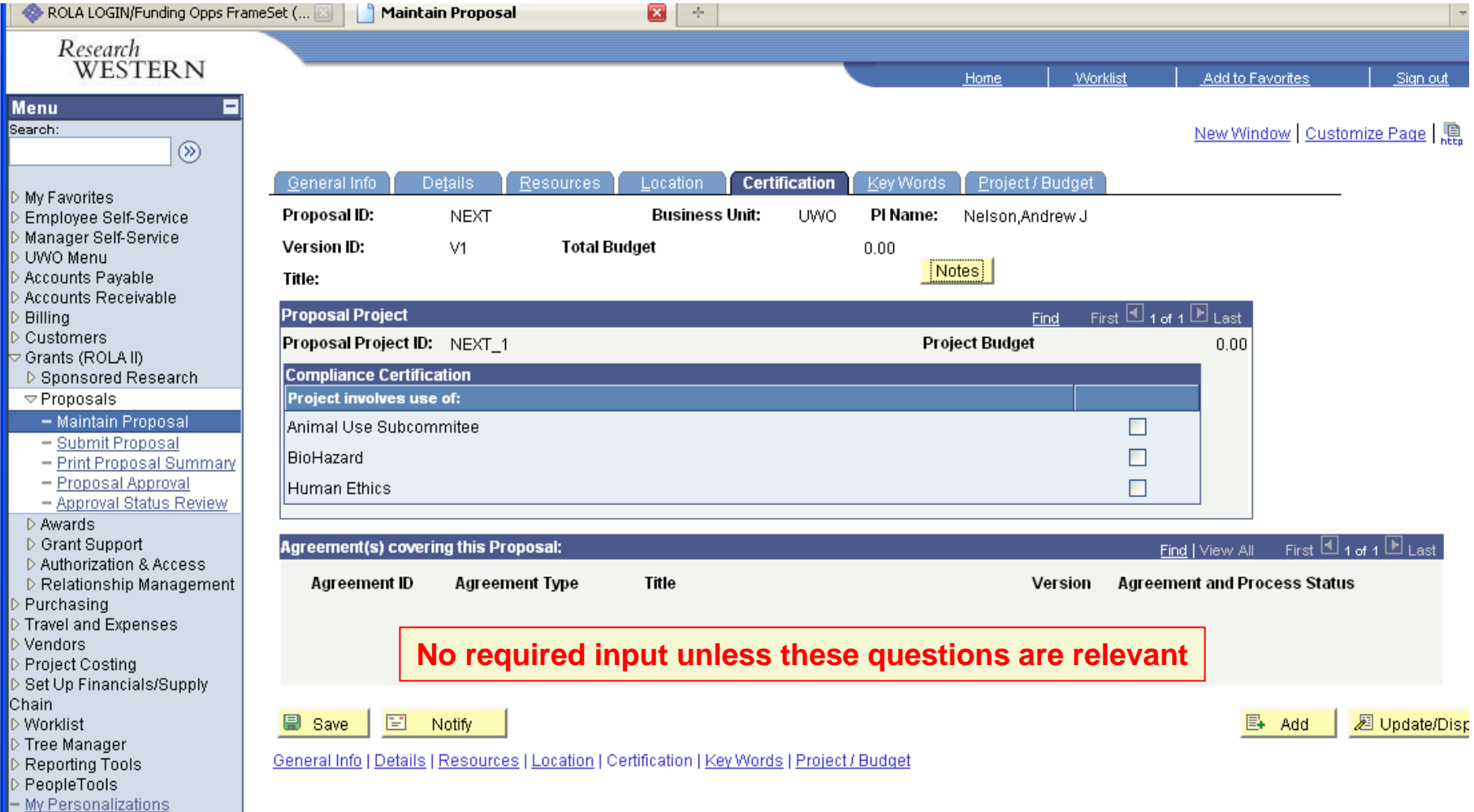

Done

 $\left\vert \left\langle \cdot\right\vert \right\vert$ 

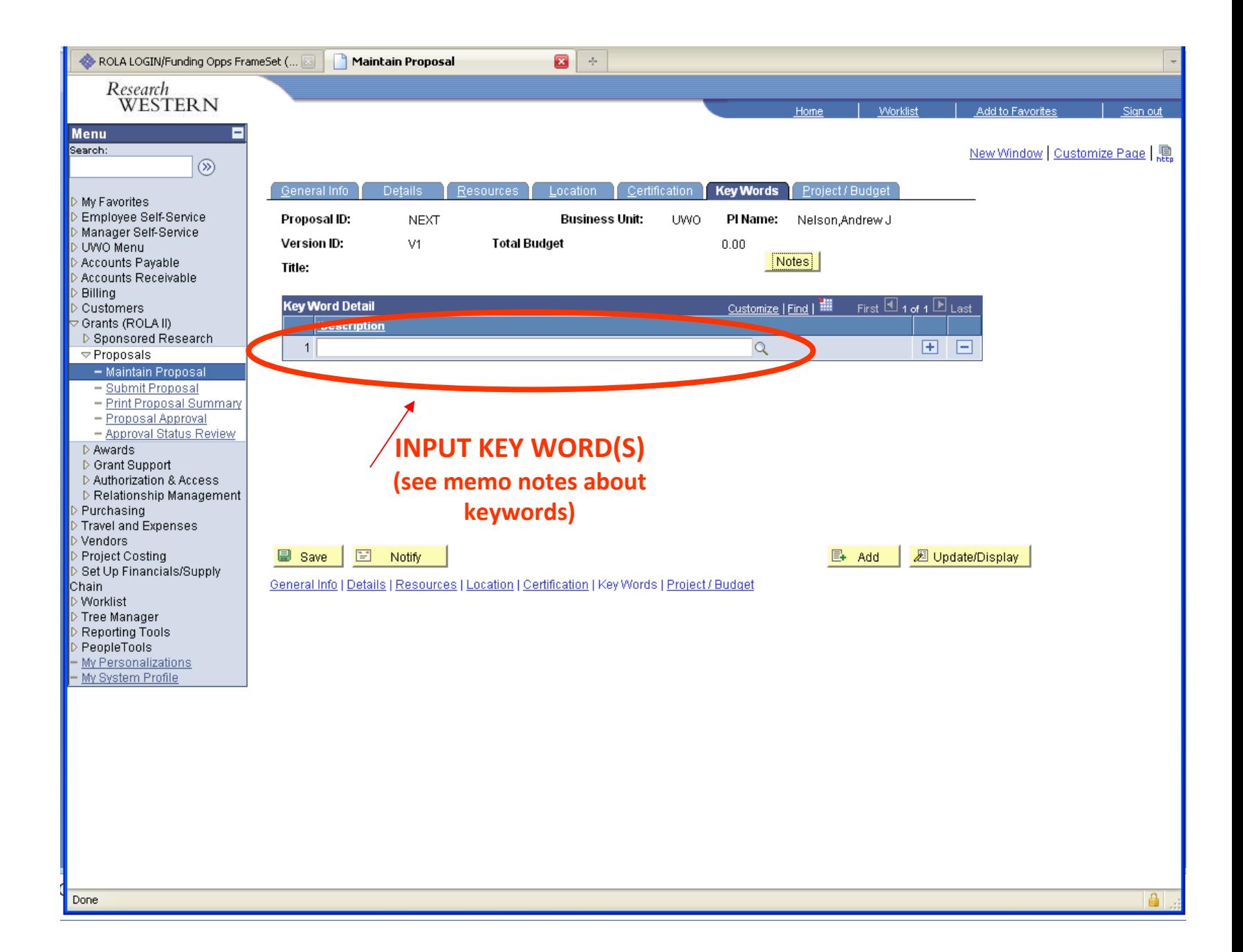

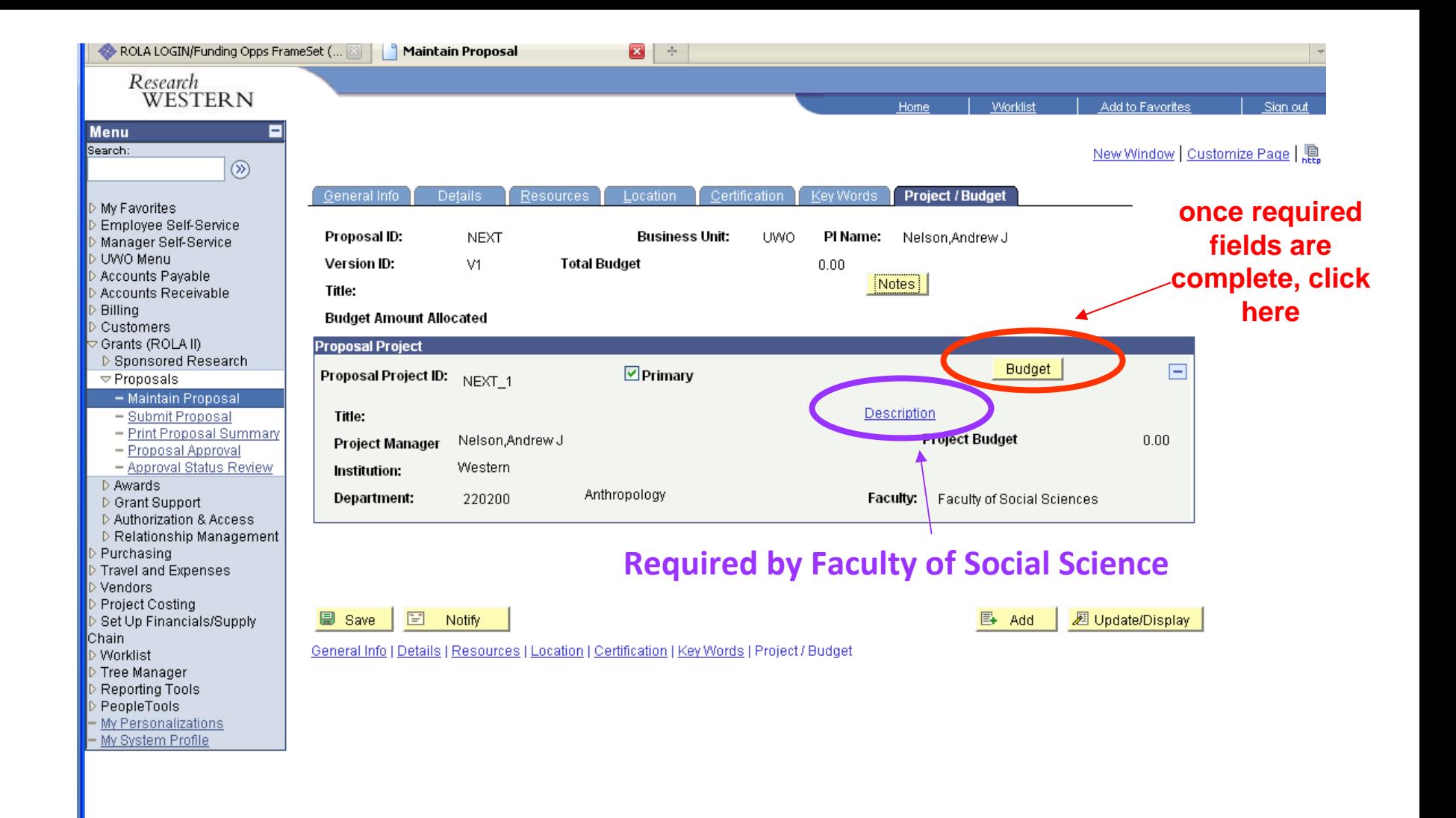

 $\triangleq$ 

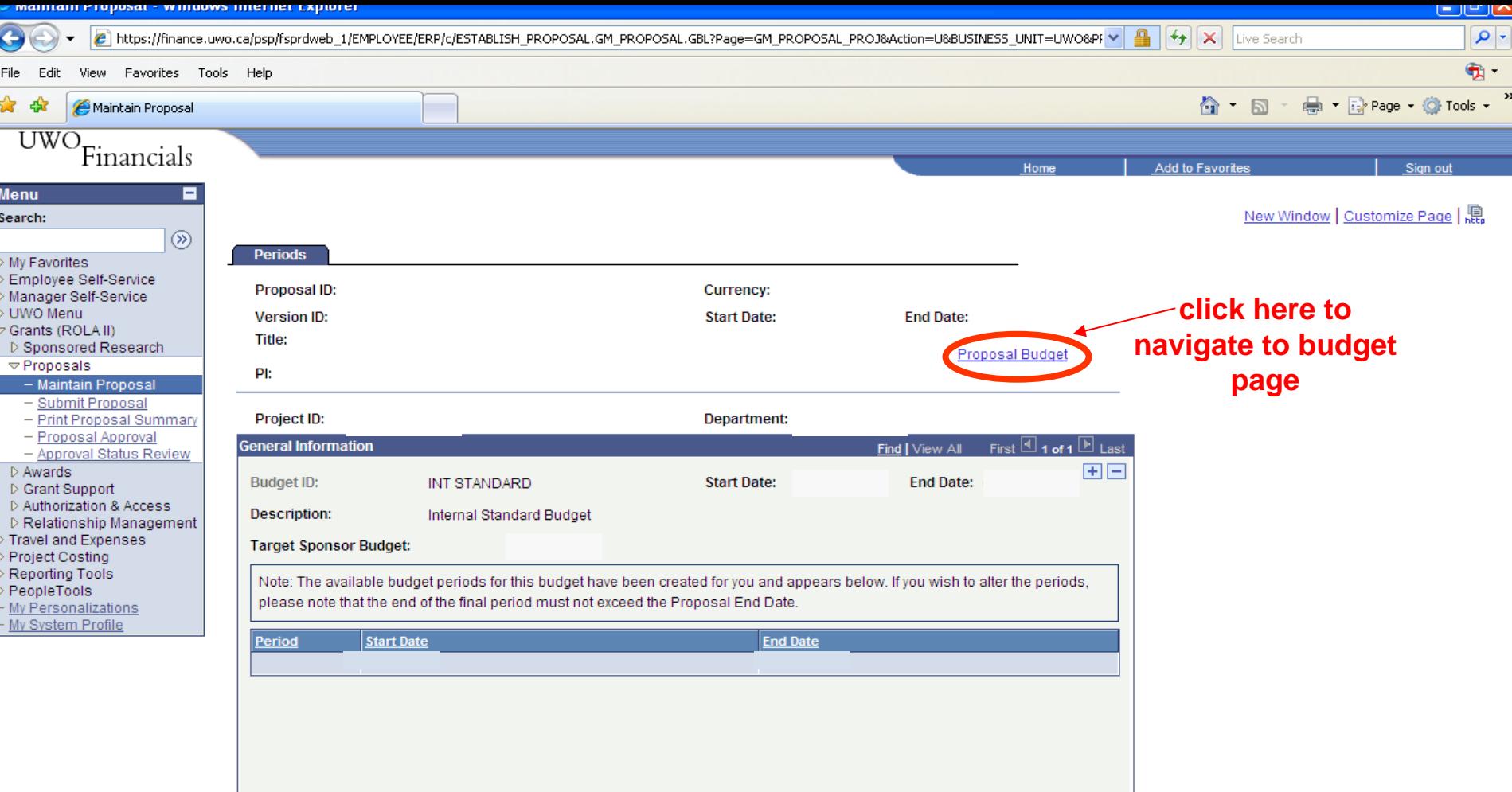

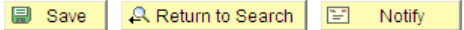

l

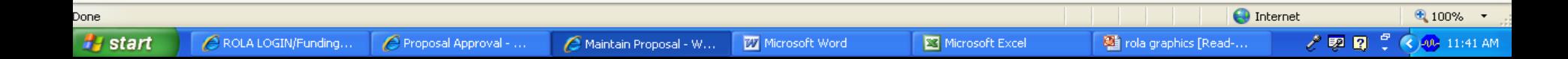

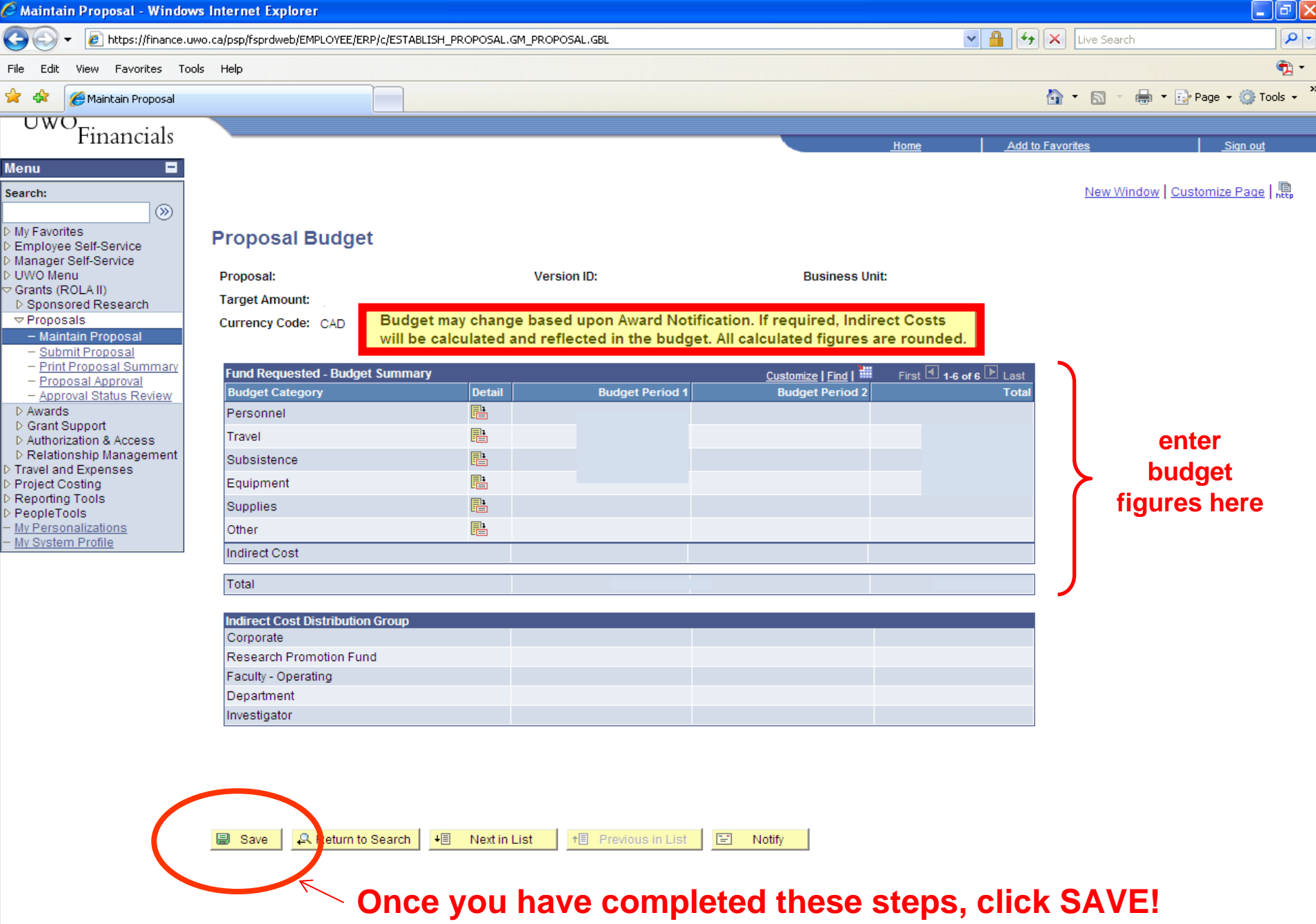